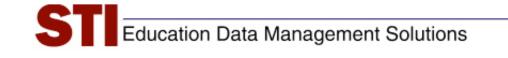

STI Assessment v3.5

# Job Aid: Offline Scoring

Author:Derek Hornak & Elisa Eiger; updated by STI<br/>SupportDate:July 11, 2008Version:2.00

# Introduction

The purpose of this document is to outline the steps needed to create a test for use with offline scoring.

Offline scoring enables teachers to take advantage of basic scanning, scoring, and reporting functions of STI Assessment without having to input individual test items into the system.

While offline scoring allows teachers to quickly and easily utilize printed test forms that they might have in their possession, it does not allow for the detailed test- and item-analysis that exists for STI Item-Library items or for user-created items that have been completely entered into the system and "tagged."

If items are not actually inputted into STIA, then they don't exist in STIA—the items' stems, answer choices, and attributes such as difficulty or Bloom's critical-thinking level will not magically appear for an offline test. <u>User-created custom content in STIA is limited to what the user actually puts there.</u>

For offline assessments, STIA contains the following information ONLY:

- Test name
- For each item, its
  - position on the test (question 1, 2, 3, etc.)
  - STIA identification number
  - number of answer choices (2-5)
  - item's correct answer
- Item alignment (<u>if, and *only* if, the user chooses to align the items</u>)

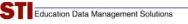

# **Steps for Creating an Offline Assessment**

1) Click the Assessment tab in the navigation bar at the top of the screen.

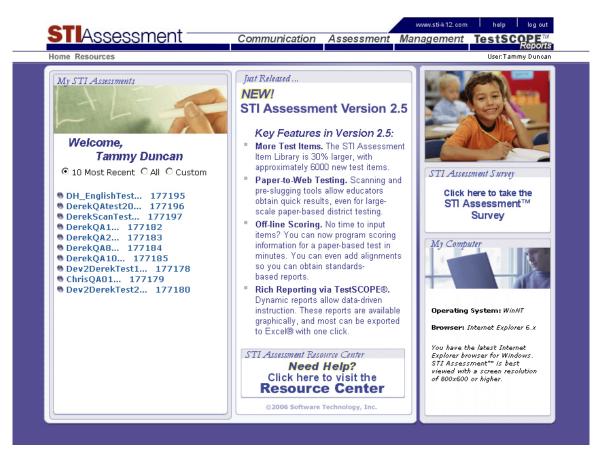

2) Select **Create**. This will open the assessment-creation page.

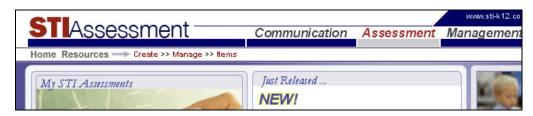

3) On the menu at the left-hand side of the screen, select Offline Scoring.

| me Resources> Assess                | nent >> Create User: Tammy Duncan                                                                                                    |
|-------------------------------------|----------------------------------------------------------------------------------------------------|
| <u>Aenu</u>                         |                                                                                                    |
| Build                               | Welcome to Assessment Creation!                                                                                                    |
| Auto Generate                       | STI Assessment gives you two different options for                                                                                                    |
| <ul> <li>Offline Scoring</li> </ul> | creating an assessment. Select an option by clicking<br>its button.                                                                                                    |
|                                     | Select the Offline Scoring option to create a scoring<br>form for a test that you do not plan to enter into STI<br>Assessment. This will allow you to scan a scoring<br>sheet and see reports on the test. However, this<br>handy shortcut will not allow you to modify test items<br>in any way or change the number or sequence of items<br>on the test. |

4) In the text-entry boxes, enter the number of questions on the assessment (1-80) and the name of the assessment.

Please note that the assessment name is limited to 50 characters, and cannot contain spaces ( ), periods (.), or slashes (/  $\$ )

5) Click the gray Continue button to proceed to the next screen.

| STIAssessment                                                                                                    | Communication           | Assessment  | www.sti-k12.com<br>Management | help log out       |
|----------------------------------------------------------------------------------------------------|-------------------------|-------------|-------------------------------|--------------------|
| Home Resources                                                                                                    |                         |             |                               | User: Tammy Duncan |
| Offline Scoring<br>Number Of Questions on Assessment? 10<br>Enter Assessment Name DH_Math001<br>(this name will also be used to name the fold<br>Continue Cancel | ler containing new item | <br>15)     |                               |                    |
|                                                                                                    | ©2006 Software Techn    | ology, Inc. |                               |                    |

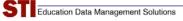

6) For each item, choose the range of answer choices. For example, a four-choice multiplechoice item would have the answer choices A-D. (*see inset*)

Click the gray **Continue** button to proceed. On the next screen, the user will select the correct answer for each item.

| Image: Segment       Communication       Assessment       Management       Descreption         Joint Resources         User Tammy Ducation         Offline Scoring         User tammy Ducation         Offline Scoring         User tampy Ducation         Descreption         Descreption         Offline Scoring         User tampy Ducation         Descreption         Descreption         Descreption         Offline Scoring         User tampy Ducation         Continue         User tampy Ducation         Offline Scoring         User tampy Ducation         Offline Scoring         User tampy Ducation         Assessment Name: DH_MathOD1         Question 1 A - 0 *         Question 7 A - 0 *         Question 7 A - 0 *         Question 7 A - 0 *         Question 1 A - 0 *         Question 1 A - 0 *         Question 1 A - 0 *         Question 1                                                                               | CTIA                                     |                              |                    | www.sti-k12.com  | help     | log out    |
|----------------------------------------------------------------------------------------------------|------------------------------------------|------------------------------|--------------------|------------------|----------|------------|
| Offline Scoring         Use the pull-down menu to select the range of answer choices for each item.         For example, a question with four answer choices would have a range of A-D; that is, the four choices would be labelled A, B, C, and D. You will select the correct answers for each item on the next screen.         Assessment Name: DH_Math01         Question # Answer Choices         Question 1 A - D •         Question 5 A - D •         Question 6 A - D •         Question 7 A - D •         Question 8 A - D •         Question 9 A - D •         Question 10 A - D •         Question 7 A - D •         Question 10 A - D •         Question 7 A - D •         Question 10 A - D •         Question 10 A - D •                                                                                                    | SI Assessment —                          | Communication                | Assessment         | Management       | TestSC   |            |
| Use the pull-down menu to select the range of answer choices for each item.<br>For example, a question with four answer choices would have a range of A-D;<br>that is, the four choices would be labeled A, B, C, Cau will select the<br>correct answers for each item on the next screen.         Assessment Name: DH_MathOO1         Question 1       A-D         Question 3       A-D         Question 4       A-D         Question 5       A-D         Question 6       A-D         Question 7       A-D         Question 9       A-D         Question 10       A-D         Question 10       A-D         Question 10       A-D         Question 10       A-D         Question 10       A-D         Question 10       A-D         Question 10       A-D         Question 10       A-D         Question 10       A-D         Question 10       A-D         Question 10       A-D         Question 10       A-D         Question 10       A-D       | Home Resources                           |                              |                    |                  | User:Tam | imy Duncan |
| Use the pull-down menu to select the range of answer choices for each item.<br>For example, a question with four answer choices would have a range of A-D;<br>that is, the four choices would be labeled A, B, C, Cau will select the<br>correct answers for each item on the next screen.         Assessment Name: DH_MathOO1         Question 1       A-D         Question 3       A-D         Question 4       A-D         Question 5       A-D         Question 6       A-D         Question 7       A-D         Question 9       A-D         Question 10       A-D         Question 10       A-D         Question 10       A-D         Question 10       A-D         Question 10       A-D         Question 10       A-D         Question 10       A-D         Question 10       A-D         Question 10       A-D         Question 10       A-D         Question 10       A-D         Question 10       A-D         Question 10       A-D       | Offline Scoring                          |                              |                    |                  |          |            |
| For example, a question with four answer choices would have a range of A-D; that is, the four choices would be labelled A, B, C, and D. You will select the correct answers for each item on the next screen.         Assessment Name: DH_Math001         Question # Answer Choices         Question 1 A - D •         Question 3 A - D •         Question 6 A - D •         Question 7 A - D •         Question 9 A - D •         Question 10 A - D •         Continue                                                                                                    | <u>ojjune scoring</u>                    |                              |                    |                  |          |            |
| that is, the four choices would be labelled A, B, C, and D. You will select the correct answers for each item on the next screen. Assessment Name: DH_MathOO1          Question # Answer Choices         Question 1         Question 2         Question 3         Question 4         Question 5         Question 7         Question 8         Question 9         Question 10         Question 10         A.D.         Question 7         Question 8         Question 9         Question 10         A.D.         Question 10         Question 10         A.D.         Question 10         A.D.         Question 10         A.D.         Question 10         A.D.         Question 10         A.D.         Question 10         A.D.         Question 10         A.D.         Question 3         A.D.         Question 4         A.D.         Question 5         A.D.         Question 5         A.D.         Question 5         A.D.         Question 5 |                                          |                              |                    |                  |          |            |
| Assessment Name: DH_Math001<br>Question # Answer Choices<br>Question 2 A - D •<br>Question 3 A - D •<br>Question 4 A - D •<br>Question 5 A - D •<br>Question 6 A - D •<br>Question 7 A - D •<br>Question 7 A - D •<br>Question 8 A - D •<br>Question 9 A - D •<br>Question 1 A - D •<br>Question 1 A - D •<br>Question 2 A - D •<br>Question 3 A - D •<br>Question 4 A - D •<br>Question 4 A - D •<br>Question 1 A - D •<br>Question 2 A - D •<br>Question 3 A - D •<br>Question 4 A - B •<br>Question 4 A - B •<br>Question 4 A - B •<br>Question 4 A - B •<br>Question 4 A - B •<br>Question 4 A - B •<br>Question 5 • A - D •                                                                                                    | that is, the four choices would be label | lled A, B, C, and D. You wil |                    |                  |          |            |
| Question # Answer Choices   Question 1   Question 2   Question 2   Question 3   A-D   Question 4   A-D   Question 5   A-D   Question 6   A-D   Question 7   A-D   Question 8   A-D   Question 9   A-D   Question 10   A-D   Question 10   A-D   Question 2   A-D   Question 3   A-D   Question 4   A-B   A-C   Question 5   A-D                                                                                                    | correct answers for each item on the n   | iext screen.                 |                    |                  |          |            |
| Question 1 A - D •   Question 2 A - D •   Question 3 A - D •   Question 4 A - D •   Question 5 A - D •   Question 6 A - D •   Question 7 A - D •   Question 8 A - D •   Question 9 A - D •   Question 10 A - D •   Question 5 A - D •   Question 10 A - D •   Question 5 A - D •   Question 6 A - D •   Question 7 A - D •   Question 8 A - D •   Question 9 A - D •   Question 10 A - D •                                                                                                    | Assessment Name: DH_Math001              |                              |                    |                  |          |            |
| Question 1 A - D •   Question 2 A - D •   Question 3 A - D •   Question 4 A - D •   Question 5 A - D •   Question 6 A - D •   Question 7 A - D •   Question 8 A - D •   Question 9 A - D •   Question 10 A - D •   Question 5 A - D •   Question 10 A - D •   Question 5 A - D •   Question 6 A - D •   Question 7 A - D •   Question 8 A - D •   Question 9 A - D •   Question 10 A - D •                                                                                                    | Question # Answer Choices                |                              |                    |                  |          |            |
| Question 3 A - D   Question 4 A - D   Question 5 A - D   Question 6 A - D   Question 7 A - D   Question 8 A - D   Question 9 A - D   Question 10 A - D   Question 10 A - D   Question 5 A - D   Question 10 A - D   Question 5 A - D   Question 6 A - D   Question 7 A - D   Question 8 A - D   Question 9 A - D   Question 10 A - D   Question 5 A - D   Question 5 A - D                                                                                                    | Question 1 A - D -                       |                              |                    |                  |          |            |
| Question 4 A - D   Question 5 A - D   Question 6 A - D   Question 6 A - D   Question 7 A - D   Question 8 A - D   Question 9 A - D   Question 10 A - D   Question 10 A - D   Question 5 A - D   Question 10 A - D   Question 5 A - D   Question 6 A - D   Question 7 A - D   Question 9 A - D   Question 10 A - D   Question 5 A - D   Question 5 A - D                                                                                                    | Question 2 A - D 💌                       |                              |                    |                  |          |            |
| Question 5 A - D •   Question 6 A - D •   Question 7 A - D •   Question 8 A - D •   Question 9 A - D •   Question 10 A - D •   Question 10 A - D •   Question 5 A - D •   Question 6 A - D •   Question 9 A - D •   Question 10 A - D •   Question 5 A - D •   Question 6 A - D •                                                                                                    | Question 3 A - D 💌                       |                              |                    |                  |          |            |
| Question 6       A - D •         Question 7       A - D •         Question 8       A - D •         Question 9       A - D •         Question 10       A - D •         Question 10       A - D •         Question 5       A - D •         Question 6       A - D •         Question 9       A - D •         Question 10       A - D •         Question 2       A - D •         Question 4       A - B         A - C       Question 5         A - D       A - D                                                                                                    | Question 4 A - D 💌                       |                              |                    |                  |          |            |
| Question 7       A - D         Question 8       A - D         Question 9       A - D         Question 10       A - D         Question 10       A - D         Question 10       A - D         Question 5       A - D         Question 6       A - D         Question 7       A - D         Question 9       A - D         Question 10       A - D                                                                                                    | Question 5 A - D                         |                              | Assess             | ment Name: DH_M  | 4ath001  |            |
| Question 7       A - D •         Question 8       A - D •         Question 9       A - D •         Question 10       A - D •         Question 10       A - D •         Question 2       A - D •         Question 3       A - D •         Question 4       A - B         A - C       Question 5         Question 5       A - D                                                                                                    |                                          |                              | Questi             | on # Answer Choi | ires     |            |
| Question 9       A - D •         Question 10       A - D •         Question 10       A - D •         Question 5       A - D                                                                                                    |                                          |                              |                    |                  |          |            |
| Question 10 A - D<br>Continue Question 4 A - B A - C Question 5 A - D                                                                                                    |                                          |                              | Questi             | on 2 🗛 - D 💌     |          |            |
| Continue Question 5 A - D                                                                                                    |                                          |                              | Questi             | on 3 🗛 - D 💌     |          |            |
| Continue Question 5 A - D                                                                                                    | Question 10 A - D                        |                              | Questi             |                  |          |            |
|                                                                                                    | Continue                                 |                              | Questi             | on 5 A - D       |          |            |
|                                                                                                    |                                          |                              | Questi             | on 6 A-E         |          |            |
| ©2006 Software Technology, Inc. Question 7 A - D                                                                                                    |                                          | ©2006 Software Techn         | ology, Inc. Questi | on 7 🗛 - D 💌     |          |            |
| Question 8 A - D                                                                                                    |                                          |                              | Questi             | on 8 🗛 - D 💌     |          |            |
| Question 9 A - D                                                                                                    |                                          |                              |                    |                  |          |            |
| Question 10 A - D                                                                                                    |                                          |                              | Questi             | on 10 🗛 - D 💌    |          |            |
| Continue                                                                                                    |                                          |                              | Conti              | nua              |          |            |

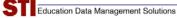

7) Use the radio buttons to indicate the correct answer for each item.

<u>Optional:</u> check the box beneath the answer-selection table to align the items to state standards. (*see inset*)

Click the gray **Next** button to proceed.

| ) <i>ffline Sc</i><br>sessment N |                            |             |             |                     |             |   |
|----------------------------------|----------------------------|-------------|-------------|---------------------|-------------|---|
| sessment N                       |                            |             |             |                     |             |   |
|                                  | ame: DH_Math001            |             |             |                     |             |   |
| uestion # A                      | nswer                      |             |             |                     |             |   |
| uestion 1                        | ⊙д ОВ ОС ОВ                |             |             |                     |             |   |
| uestion 2                        | Од ⊛в Ос Ор                |             |             |                     |             |   |
| uestion 3                        | ФАСВ                       |             |             |                     |             |   |
| uestion 4                        | Сд⊙в                       |             |             |                     |             |   |
| uestion 5                        | ОАОВ⊙СОД                   |             |             |                     |             |   |
| uestion 6                        | OA ⊕B OC OD                |             |             |                     |             |   |
| uestion 7                        | ОА 🖲 В ОС ОД               |             |             |                     |             |   |
| uestion 8                        | Од Ов ⊚с                   |             |             |                     |             |   |
| uestion 9                        | Од ОВ €С                   |             |             |                     |             |   |
| uestion 10                       | ОА ОВ ОС ОД ОЕ             | 1           |             |                     |             |   |
|                                  |                            |             |             |                     |             |   |
| Check box                        | if you would like to ALIGI | i these que | stions.     |                     |             |   |
| lext                             |                            | _           |             |                     |             |   |
|                                  |                            |             | Question 9  | ОД ОВ ОС            |             |   |
|                                  |                            |             | Question 10 | OA OB OC 6          | DOE         |   |
|                                  |                            |             |             | 1                   |             | - |
|                                  |                            |             |             | x if you would like | H- ALTONIAL |   |

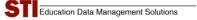

\_

8) If the alignment button is checked, the next screen will provide a table that contains links to align each item with the state's standards.

| Communication       Assessment       Management       Dest Opport         Jone Resource       User Tammy Ducot                                                                                                    | STIAssessment                         | Communication        | Assessment  | www.sti-k12.com | help      | log out    |
|----------------------------------------------------------------------------------------------------|---------------------------------------|----------------------|-------------|-----------------|-----------|------------|
| Offline Scoring         Assessment Name: DH_Math001         Question # Question ID Align Question         Question 1 278981 Align         Question 2 278982 Align         Question 3 278983 Align         Question 5 278985 Align         Question 7 278987 Align         Question 7 278987 Align         Question 9 278988 Align         Question 9 278989 Align         Question 10278990 Align         Question 10278990 Align                 | <b>1</b> 703035110110                 | Communication        | Assessment  | wanagemeni      | lestau    | Reports    |
| Assessment Name: DH_Math001<br>Question # Question ID Align Question<br>Question 2 278981 Align<br>Question 2 278982 Align<br>Question 4 278984 Align<br>Question 5 278985 Align<br>Question 6 278986 Align<br>Question 6 278988 Align<br>Question 7 278987 Align<br>Question 9 278989 Align<br>Question 10 278990 Align<br>Thish Alignment                                                                                                    | Home Resources                        |                      |             |                 | User: Tan | nmy Duncan |
| Question # Question Align Question         Question 1 278981 Align         Question 2 278982 Align         Question 3 278983 Align         Question 4 278984 Align         Question 5 278985 Align         Question 7 278987 Align         Question 7 278988 Align         Question 9 278988 Align         Question 10 278990 Align         Question 10 278990 Align         Question 10 278990 Align                                             | Offline Scoring                       |                      |             |                 |           |            |
| Question 1278981AlignQuestion 2278982AlignQuestion 3278983AlignQuestion 4278984AlignQuestion 5278985AlignQuestion 6278986AlignQuestion 7278987AlignQuestion 9278989AlignQuestion 9278989AlignQuestion 10278990AlignQuestion 10278990Align                                                                                                    | Assessment Name: DH_Math001           |                      |             |                 |           |            |
| Question 2       278982       Align         Question 3       278983       Align         Question 4       278984       Align         Question 5       278985       Align         Question 6       278986       Align         Question 7       278987       Align         Question 7       278987       Align         Question 9       278989       Align         Question 10       278989       Align         Question 10       278990       Align | Question # Question ID Align Question |                      |             |                 |           |            |
| Question 3       278983       Align         Question 4       278984       Align         Question 5       278985       Align         Question 6       278986       Align         Question 7       278987       Align         Question 8       278988       Align         Question 9       278989       Align         Question 10       278990       Align         Question 10       278990       Align                                             | Question 1 278981 Align               |                      |             |                 |           |            |
| Question 4       278984       Align         Question 5       278985       Align         Question 6       278987       Align         Question 7       278987       Align         Question 8       278988       Align         Question 9       278989       Align         Question 10       278990       Align         Question 10       278990       Align                                                                                         | Question 2 278982 Align               |                      |             |                 |           |            |
| Question 5 278985 Align<br>Question 6 278986 Align<br>Question 8 278987 Align<br>Question 9 278989 Align<br>Question 10 278990 Align<br>Question 10 278990 Align                                                                                                    | Question 3 278983 Align               |                      |             |                 |           |            |
| Question 6 278986 Align<br>Question 7 278987 Align<br>Question 8 278988 Align<br>Question 10 278990 Align<br>Question 10 278990 Align                                                                                                    |                                       |                      |             |                 |           |            |
| Question 7 278987 Align<br>Question 8 278988 Align<br>Question 9 278989 Align<br>Question 10 278990 Align<br>Finish Alignment                                                                                                    |                                       |                      |             |                 |           |            |
| Question 8 278988 Align<br>Question 9 278989 Align<br>Question 10 278990 Align<br>Finish Alignment                                                                                                    |                                       |                      |             |                 |           |            |
| Question 9 278989 Align<br>Question 10,278990 Align<br>Finish Alignment                                                                                                    |                                       |                      |             |                 |           |            |
| Question 10 278990 Align Finish Alignment                                                                                                    |                                       |                      |             |                 |           |            |
| Finish Alignment                                                                                                    |                                       |                      |             |                 |           |            |
|                                                                                                    | Question 10 278990 Align              |                      |             |                 |           | _          |
|                                                                                                    | Finish Alignment                      |                      |             |                 |           |            |
| ©2006 Software Technology, Inc.                                                                                                    |                                       |                      |             |                 |           |            |
| ©2006 Software Technology, Inc.                                                                                                    |                                       |                      |             |                 |           |            |
| ©2006 Software Technology, Inc.                                                                                                    |                                       |                      |             |                 |           |            |
| ©2006 Software Technology, Inc.                                                                                                    |                                       |                      |             |                 |           |            |
| ©2006 Software Technology, Inc.                                                                                                    |                                       |                      |             |                 |           |            |
|                                                                                                    |                                       | ©2006 Software Techn | ology, Inc. |                 |           |            |
|                                                                                                    |                                       |                      |             |                 |           |            |

Use the pull-down menus to select a standards document. Note that an offline item is displayed as "blank," with the words "Offline Assessment Item" in lieu of question-stem text.

| 🛃 AlignItems - Mi                                                                                                 | icrosoft Inte  | net Explorer      |                |          |         |                                                  |           |  |      |          | LO X     |
|----------------------------------------------------------------------------------------------------|----------------|-------------------|----------------|----------|---------|--------------------------------------------------|-----------|--|------|----------|----------|
| Elle Edit View                                                                                                    | Favorites      | ools <u>H</u> elp |                |          |         |                                                  |           |  |      |          | - 🦓      |
| 🔇 Back. + 🕤 🕗                                                                                                    | 🖹 🗈 🐔          | 🔎 Search 🛭 👷      | Favorites 📀    | 🖉 • 🗞    | w • 🖵 I | L A                                              |           |  |      |          |          |
| Address 📳 http://d                                                                                                | dev2.stiassess | ent.com/items/Al  | gnItems.aspx?c | d=278981 |         |                                                  |           |  |      | <br>Go L | Jinks ** |
| Close                                                                                                    |                |                   |                |          |         |                                                  |           |  |      |          | -        |
| Document Type                                                                                                    | Kansas S       | andards           |                | 5        |         |                                                  |           |  |      |          |          |
| Year                                                                                                    | 2003           |                   |                |          | •       |                                                  |           |  |      |          |          |
| Subject                                                                                                    | Mathema        | cs                |                |          |         |                                                  |           |  |      |          |          |
| Grade                                                                                                    | 10             |                   |                |          | •       |                                                  |           |  |      |          |          |
| Strand                                                                                                    | - Select -     |                   | *              |          |         |                                                  |           |  |      |          |          |
| Current Alig                                                                                                    |                | or This Q         | uestion(s      | )        |         | Canadaa Tuno - 1                                 | Infrances |  |      | <br>_    | _        |
| Question ID :<br>Blooms : None<br>PictureID :<br>Passage ID :                                                     | 278981         | or This Q         | uestion(s      | )        |         | Creator Type : U<br>Grade : 1<br>Folder : DH_Mat |           |  |      |          | -        |
| Question ID : :<br>Blooms : None<br>PictureID :                                                                   | 278981         | or This Q         | uestion(s      | .)       |         | Grade : 1                                        |           |  |      |          |          |
| Question ID :<br>Blooms : None<br>PictureID :<br>Passage ID :                                                     | 278981         | or This Q         | uestion(s      | •        |         | Grade : 1                                        |           |  | <br> |          |          |
| Question ID : :<br>Blooms : None<br>PictureID :<br>Passage ID :<br>Instruction ID                                 | 278981         | or This Q         | uestion(s      | )        |         | Grade : 1                                        |           |  |      |          |          |
| Question ID :<br>Blooms : None<br>Picture ID :<br>Passage ID :<br>Instruction ID<br>Question:<br>Offline Assessme | 278981         | or This Q         | uestion(s      | >        |         | Grade : 1                                        |           |  |      |          |          |
| Question ID :<br>Blooms : None<br>PictureID :<br>Passage ID :<br>Instruction ID                                   | 278981         | ior This Q        | uestion(s      | >        |         | Grade : 1                                        |           |  |      |          |          |

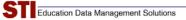

9) Click the checkbox next to the desired standard, then click the gray Align question(s) button.

| AlignIte          | ms - Mio                                                | rosoft Inter    | net Explorer                                                                                                    |           |                                              |                                  |                                         |                     |      | -   <b>-</b>   × |
|-------------------|---------------------------------------------------------|-----------------|----------------------------------------------------------------------------------------------------|-----------|----------------------------------------------|----------------------------------|-----------------------------------------|---------------------|------|------------------|
| <u>File E</u> dit | Ele Edit View Favorites Iools Help 🥂                    |                 |                                                                                                    |           |                                              |                                  |                                         |                     | -    |                  |
| 🔇 Back 👻          | 😋 Back + 💿 - 🖻 😰 🐔 🔎 Search 📌 Favorites 🕐 🔗 + 😓 💹 + 🥃 🎎 |                 |                                                                                                    |           |                                              |                                  |                                         |                     |      |                  |
| Address 🧃         | http://d                                                | ev2.stiassess   | ment.com/items/AlignItems.aspx?qid=278981                                                                                                    |           |                                              |                                  |                                         | - >                 | Go   | Links »          |
| Close             |                                                         |                 |                                                                                                    |           |                                              |                                  |                                         |                     |      |                  |
| Document          | t Type                                                  | Kansas S        | itandards 💌                                                                                                    |           |                                              |                                  |                                         |                     |      |                  |
| Year              |                                                         | 2003            |                                                                                                    |           |                                              |                                  |                                         |                     |      |                  |
| Subject           |                                                         | Mathema         |                                                                                                    |           |                                              |                                  |                                         |                     |      |                  |
| Grade             |                                                         | 10              |                                                                                                    |           |                                              |                                  |                                         |                     |      |                  |
| Strand            |                                                         | Algebra         |                                                                                                    |           |                                              |                                  |                                         |                     |      |                  |
|                   |                                                         | 1               |                                                                                                    |           |                                              |                                  |                                         |                     |      |                  |
| Curren            | t Aligi                                                 | nments          | for This Question(s)                                                                                                    |           |                                              |                                  |                                         |                     |      |                  |
|                   | 0                                                       |                 |                                                                                                    |           |                                              |                                  |                                         |                     |      |                  |
|                   | STI                                                     | State           |                                                                                                    |           |                                              |                                  |                                         |                     |      |                  |
| Grade             | ID                                                      | ID              | D                                                                                                    | )e:       | scription                                    |                                  |                                         |                     | Alig | gn               |
| 10                | 776614                                                  | 2               | Algebra                                                                                                    |           |                                              |                                  |                                         |                     |      |                  |
| 10                | 776615                                                  | 2               | The student uses algebraic concepts in a variety of situ                                                                                                    | ua        | tions.                                       |                                  |                                         |                     |      |                  |
| 10                | 776616                                                  | 2.1             | The student recognizes, describes, extends, develops, a<br>situations.                                                                                                    | an        | nd explains the gen                          | eral rule of a                   | pattern in a variety                    | of                  |      |                  |
| 10                | 776617                                                  | 2.1.A1          | The student recognizes the same general pattern press<br>(picture, table, or graph), and written] (2.4.41i) (\$).                                                                                                    | en        | nted in different re                         | presentations                    | [numeric (list or ta                    | ble), visuai        | ' 🗆  |                  |
| 10                | 776618                                                  | 2.1. <b>A</b> 2 | The student solves real-world problems with arithmet<br>sequence (2.4.K1c) (\$), e.g., an arithmetic sequence:<br>If the builders can lay 2 feet every hour, how long will<br>sequence: A savings program can double your money<br>vears will it take to have over \$1.00 | A<br>II h | brick wall is 3 fee<br>t take to raise it to | t high and the<br>a height of 20 | owners want to bu<br>feet? or a geometr | ild it higher<br>ic |      |                  |
| 10                | 776619                                                  | 2.1.K1          | The student identifies, states, and continues the follow table), algebraic (symbolic notation), visual (picture, t                                                                                                    |           |                                              |                                  |                                         |                     |      |                  |
| 10                | 776630                                                  | 2.1.K1a         | and written<br>arithmetic and geometric sequences using real numb                                                                                                    | I         |                                              |                                  |                                         | com                 | 26   |                  |
|                   |                                                         | 2.1.K1b         | patterns using geometric figures (2.4.K1h);                                                                                                    |           |                                              |                                  |                                         | frequ               | iei  |                  |
|                   |                                                         | 2.1.K1c         | algebraic patterns including consecutive number patt<br>å6° 1 (2.4.K1c.e):                                                                                                    | I         | 10                                           | 776691                           | 2.4.K1l                                 | plots               | , 5  |                  |
| 10                | 776623                                                  | 2.1.K1d         | special patterns (2.4.K1a), e.g., Pascal's triangle a                                                                                                    | I         |                                              |                                  |                                         | (\$);               |      |                  |
| 10                | 776624                                                  | 2.1.K2          | The student generates and explains a pattern (2.4.K1                                                                                                    | ľ         |                                              |                                  |                                         |                     | _    |                  |
| 10                | 776625                                                  | 2.1.K3          | The student classify sequences as arithmetic, geomet                                                                                                    | I         | 10                                           | 776692                           | 2.4.K1m                                 | Venr                | ≀ a  |                  |
|                   | _                                                       | 2.1.K4          | The student defines (2.4.K1a):                                                                                                    | h         | a.b                                          | 0                                | -(-)                                    | -                   | _    |                  |
|                   |                                                         | 2.1.K4a         | a recursive or explicit formula for arithmetic sequenc                                                                                                    |           | Align                                        | Questio                          | n(s)                                    |                     |      | -                |
| Done              |                                                         |                 | · · · · · · · · · · · · · · · · · · ·                                                                                                    |           |                                              |                                  |                                         |                     |      |                  |
|                   | Question ID : 278981<br>Blooms : None                   |                 |                                                                                                    |           |                                              |                                  |                                         |                     |      |                  |

Confirming text will appear onscreen.

| Close                                   |                                |  |  |  |  |  |
|-----------------------------------------|--------------------------------|--|--|--|--|--|
| Document Type                           | Kansas Standards 🗾             |  |  |  |  |  |
| Year                                    | 2003                           |  |  |  |  |  |
| Subject                                 | Mathematics                    |  |  |  |  |  |
| Grade                                   | 10                             |  |  |  |  |  |
| Strand                                  | Algebra                        |  |  |  |  |  |
| Current Alignments for This Question(s) |                                |  |  |  |  |  |
| Year<br>Subject                         | :Adoption 2003<br>:Mathematics |  |  |  |  |  |
| Grade                                   | :10                            |  |  |  |  |  |
| Strand<br>Description                   | :2a<br>:Algebra                |  |  |  |  |  |
| Remove This Ali                         | Remove This Alignment          |  |  |  |  |  |
| Crada STI                               | Grade STI State                |  |  |  |  |  |

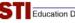

10) After questions are aligned, or if the user chooses to skip the alignment step, the next step is to identify whether or not the test is a district assessment.

Click the gray Create Assessment button to finish creating the offline test.

| <b>STI</b> Assessm  | ent               | Communication           | Assessment | www.sti-k12.com<br>Management | help log out      |
|---------------------|-------------------|-------------------------|------------|-------------------------------|-------------------|
| Home Resources      |                   |                         |            |                               | User:Tammy Duncan |
| Offline Scoring     | ou wish the Asses | ssment to be a District | Assessment |                               |                   |
| District Assessment |                   |                         |            |                               |                   |
| Create Assessment   |                   |                         |            |                               |                   |

A confirming screen will appear.

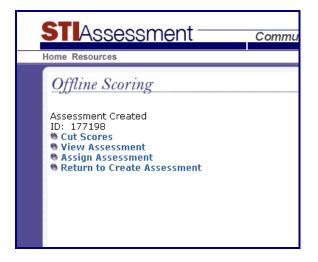

# **Offline Scoring – Version 3.5 New Features**

# **Alignment Checking**

In version 3.5 you are now able to see which items have already been aligned. On the Offline Scoring Alignment Step it displays a graphic indicating whether the Item is aligned or not. After aligning an item this list can be refreshed by the **Refresh Alignments** Button

|                               | Assess               | - mont                   | 0                     |              | www.sti-k12.com |          | Logout     |
|-------------------------------|----------------------|--------------------------|-----------------------|--------------|-----------------|----------|------------|
| <b>J</b>   /                  | 199695               |                          | Communication         | Assessment   | Management      | TestSC   | Reports    |
| Home Reso                     | ources> Asse         | ssment   Create   Offlin | e Scoring             |              |                 | User:Tam | imy Duncan |
|                               |                      |                          |                       |              |                 |          |            |
| Offline S                     | Scoring              |                          |                       |              |                 |          |            |
| Fest Basics                   | > Item Types >       | > Answers > Align        | ments > Create Test > | Confirmation |                 |          |            |
|                               |                      |                          |                       |              |                 |          |            |
| Assessmen                     | t Name: <b>Mr Sm</b> | iths Math Test           |                       |              |                 |          |            |
| Defreeb                       | Alignmente           | 1                        |                       |              |                 |          |            |
| Reiresh                       | Alignments           | J                        |                       |              |                 |          |            |
| Align G                       | Froup of Items       |                          |                       |              |                 |          |            |
| ltem #                        | Item ID              | Alignment                | Group Align           |              |                 |          |            |
| ltem 1                        | 348377               | •                        |                       |              |                 |          |            |
| ltem 2                        | 348378               | •                        |                       |              |                 |          |            |
| Item 3                        | 348379               | •                        |                       |              |                 |          |            |
| Item 4                        | 348380               | •                        |                       |              |                 |          |            |
| Item 5                        | 348381               | •                        |                       |              |                 |          |            |
| ltem 6                        | 348382               | •                        |                       |              |                 |          |            |
| ltem 7                        | 348383               | •                        |                       |              |                 |          |            |
| ltem 8                        | 348384               | •                        |                       |              |                 |          |            |
| ltem 9                        | 348385               | •                        |                       |              |                 |          |            |
| ltem 10                       | 348386               | •                        |                       |              |                 |          |            |
| ltem 11                       | 348387               | •                        |                       |              |                 |          |            |
| Item 12                       | 348388               | •                        |                       |              |                 |          |            |
| ltem 13                       | 348389               | •                        |                       |              |                 |          |            |
| ltem 14                       | 348390               | •                        |                       |              |                 |          |            |
| ltem 15                       | 348391               | •                        |                       |              |                 |          |            |
| ltem 16                       | 348392               | •                        |                       |              |                 |          |            |
| Harry 47                      | 348393               | •                        |                       |              |                 |          |            |
| item 17                       | 348394               | •                        |                       |              |                 |          |            |
|                               |                      |                          |                       |              |                 |          |            |
| Item 17<br>Item 18<br>Item 19 | 348395               | •                        |                       |              |                 |          |            |

## Navigation to Next Item on Alignment Page

| 🖉 AlignItems - Windows Internet Explorer |                                               |               |                                                                                                    |     |  |  |  |  |
|------------------------------------------|-----------------------------------------------|---------------|----------------------------------------------------------------------------------------------------|-----|--|--|--|--|
| 00-                                      | 🙋 htt                                         | p://dev.stias | ssessment.com/items/AlignIte 💙 🗲 🔀 Google                                                                                                    | • ۹ |  |  |  |  |
| Eile Edit                                | Ele Edit View Favorites Icols Help            |               |                                                                                                    |     |  |  |  |  |
| 🚖 🚓 🦷                                    | 🛊 🎄 🌈 Align. Items 👘 🔹 🔂 🔹 🖶 Page 🔹 🔅 Tgols 🔹 |               |                                                                                                    |     |  |  |  |  |
| Item Align                               | tem Alignment                                 |               |                                                                                                    |     |  |  |  |  |
|                                          |                                               |               |                                                                                                    |     |  |  |  |  |
| Close                                    | Close                                         |               |                                                                                                    |     |  |  |  |  |
| Align Ne:                                |                                               |               |                                                                                                    |     |  |  |  |  |
| Align By F                               | avorites                                      | Find Alig     | gnments                                                                                                    | _   |  |  |  |  |
|                                          |                                               |               |                                                                                                    |     |  |  |  |  |
| Cite De                                  |                                               |               |                                                                                                    |     |  |  |  |  |
| Core Sub                                 |                                               | All           | ~                                                                                                    |     |  |  |  |  |
|                                          |                                               |               |                                                                                                    |     |  |  |  |  |
| Grade                                    | STI<br>ID                                     | State<br>ID   | Description                                                                                                    |     |  |  |  |  |
| κ                                        | 1a                                            | 1             | Number and Computation                                                                                                    |     |  |  |  |  |
| к                                        | 1b                                            | 1             | The student uses numerical and computational concepts in a situations                                                                        | va  |  |  |  |  |
| к                                        | 3.1                                           | 3.1           | The student recognizes geometric shapes and their attributes<br>objects in a variety of situations.                                          | us  |  |  |  |  |
| К                                        | 4a                                            | 4             | Data                                                                                                    |     |  |  |  |  |
| к                                        | 4b                                            | 4             | The student uses concepts and procedures of data analysis in<br>situations.                                                                  | a١  |  |  |  |  |
| к                                        | 4.1                                           | 4.1           | The student applies the concepts of probability using concrete variety of situations.                                                        |     |  |  |  |  |
| к                                        | 4.2                                           | 4.2           | The student collects, records, and explains numerical (whole<br>non-numerical data sets including the use of concrete objects<br>situations. |     |  |  |  |  |
| <                                        |                                               |               |                                                                                                    | >   |  |  |  |  |
| Done                                     |                                               |               | 🧃 🌍 Internet 🔍 100%                                                                                                    | •   |  |  |  |  |

Use the **Align Next** button to align the next item in the assessment.

## Display Item Position as well as ID

The item-attributes box now displays the Item position as the first entry in the box

| 🖉 AlignItems - Windows                                                                         | Internet Explorer                                                                                                    |
|------------------------------------------------------------------------------------------------|----------------------------------------------------------------------------------------------------|
| 🔄 🗢 🖌 🛃 http://loca                                                                            | Ihost:2159, 💙 🍫 🗙 Google                                                                                                    |
| File Edit View Favorite                                                                        | s Tools Help                                                                                                    |
| 😭 🍄 🌈 AlignItems                                                                               |                                                                                                    |
| Current Alignme                                                                                | nts for This Item(s)                                                                                                    |
| DocType<br>Year<br>Subject<br>Grade<br>Benchmark<br>Description<br>Remove This Alignmen        | :Kansas Standards<br>:Adoption 2003<br>:Mathematics<br>:0<br>:3.1<br>:The student recognizes geometric s<br>of situations.<br>t |
| Item 7<br>Item ID : 348628<br>Blooms : None<br>PictureID :<br>Passage ID :<br>Instruction ID : |                                                                                                    |
| <                                                                                              |                                                                                                    |
|                                                                                                | 🌏 Internet 🛛 🔍 100% 👻 🛒                                                                                                    |

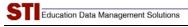

# **Offline Scoring Save and Continue**

Click the Save and Continue Button to save your progress on your alignments.

| CTL /                      |                            |                         |                           | www.sti-k12.com Help Logou      |
|----------------------------|----------------------------|-------------------------|---------------------------|---------------------------------|
| <u> 511</u> /              | Assess                     | sment -                 | Communication             | Assessment Management TestSCOPE |
| Home Reso                  | ources> Asses              | sment   Create   Offlir | ne Scoring                | User:Tammy Dunc                 |
|                            |                            |                         |                           |                                 |
| Offline S                  | Scoring                    |                         |                           |                                 |
|                            | ē                          | Answers > Align         | ments > Create Test > Co  | Confirmation                    |
| Cot Dubico                 | > reem types >             | Answers > Ailgi         | inches > create rest > cr | onimiddon                       |
|                            |                            |                         |                           |                                 |
| ssessment                  | t Name: <b>Mr Smi</b>      | iths Math Test          |                           |                                 |
| Refresh                    | Alignments                 |                         |                           |                                 |
|                            |                            | -                       |                           |                                 |
| Align G                    | roup of Items              |                         |                           |                                 |
| tem #                      | Item ID                    | Alignment               | Group Align               |                                 |
| tem 1<br>tem 2             | 348377<br>348378           | •                       |                           |                                 |
|                            | 348378                     | -                       |                           |                                 |
| tem 3<br>tem 4             | 348379                     | 0                       |                           |                                 |
|                            | 346360                     | 0                       |                           |                                 |
| em 5                       |                            | 0                       |                           |                                 |
| tem 6                      | 348382<br>348383           | 0                       |                           |                                 |
| tem 7                      | 346363                     | 0                       |                           |                                 |
| ltem 8                     | 348385                     | 0                       |                           |                                 |
| tem 9<br>tem 10            | 346365                     | 0                       | _                         |                                 |
|                            | 348380                     | 0                       |                           |                                 |
| tem 11<br>tem 12           | 348388                     | 0                       |                           |                                 |
| tem 12                     | 346360                     | 0                       |                           |                                 |
| tem 13                     | 348390                     | 0                       |                           |                                 |
| tem 14                     | 348391                     | 0                       |                           |                                 |
| tem 15                     | 348392                     | 0                       |                           |                                 |
|                            | 348393                     | 0                       |                           |                                 |
| tem 17                     | 340333                     | 0                       |                           |                                 |
|                            | 348394                     |                         |                           |                                 |
| tem 17<br>tem 18<br>tem 19 | 348394                     | -                       |                           |                                 |
|                            | 348394<br>348395<br>348396 | 0                       |                           |                                 |

If you did not complete the test creation / Item alignment and had clicked the **Save and Continue Button** then you will find your assessment in the dropdown at the start of the Offline Scoring creation page.

| 🖉 STI Assessment - Windows Internet Explorer                                                                                                    |                             |
|----------------------------------------------------------------------------------------------------|-----------------------------|
| 🚱 🕞 👻 👔 http://dev.stiassessment.com/tests/generateBlankassessment.aspx 🔹 🛃 🗙                                                                                                    | Google                      |
| Elle Edit View Favorites Iools Help                                                                                                    |                             |
| 😭 🏟 🌈 STI Assessment 🏠 🖓                                                                                                    | 🔊 🔹 🖶 🔹 📴 Page 🔹 🙆 Tools 🔹  |
| STIASSESSMENT communication Assessment Ma                                                                                                    | www.sti-k12.com Help Logout |
| Iome Resources Assessment   Create   Offline Scoring                                                                                                    | User: Tammy Duncar          |
| Offline Scoring<br>Test Basics > Item Types > Answers > Alignments > Create Test > Confirmation<br>You have unfinished tests. Select one from list to finish it. Or use the below options to of<br>Mr Smiths Math Test 2 v<br>Finish | create a new test.          |
| Number Of Items on Assessment?                                                                                                    |                             |
| Enter Assessment Name                                                                                                    |                             |
| Select Subject 💌                                                                                                    |                             |
| Continue Cancel                                                                                                    |                             |
| © 2007 Software Technology, Inc.                                                                                                    |                             |

## **Offline Line Scoring Group Alignment**

Check the Group align checkboxes next to the Items you wish to group align. After doing so, click the **Align Group of Items** button. This will bring you to the regular *Offline Scoring Item Alignment* page with the first item you checked loaded. Align as you would normally and it will align all the others as well. Align Next is disabled when using this Feature.

| STI         |                       | sment -                 | Communication         | Accession    | www.sti-k12.com |                    |
|-------------|-----------------------|-------------------------|-----------------------|--------------|-----------------|--------------------|
|             | 100000                |                         | Communication         | Assessment   | wanagement      | Reports            |
| Home Res    | ources> Asses         | sment   Create   Offlin | e Scoring             |              |                 | User: Tammy Duncar |
|             |                       |                         |                       |              |                 |                    |
| Offline !   | Scoring               |                         |                       |              |                 |                    |
| Test Basics | > Item Types >        | Answers > Align         | ments > Create Test > | Confirmation |                 |                    |
|             |                       |                         |                       |              |                 |                    |
|             |                       |                         |                       |              |                 |                    |
| ssessmen    | it Name: <b>Mr Sm</b> | ith Math Test 3         |                       |              |                 |                    |
| Dofroek     | Alignments            |                         |                       |              |                 |                    |
| Reliest     | Alignments            |                         |                       |              |                 |                    |
| Alian G     | Group of Items        |                         |                       |              |                 |                    |
| Item #      | Item ID               | Alignment               | Group Ali             | an           |                 |                    |
| Item 1      | 348407                | 0                       |                       | g**          |                 |                    |
| ltem 2      | 348408                | •                       |                       |              |                 |                    |
| ltem 3      | 348409                | •                       | <b>~</b>              |              |                 |                    |
| ltem 4      | 348410                | •                       | <b>v</b>              |              |                 |                    |
| Item 5      | 348411                | •                       |                       |              |                 |                    |
| ltem 6      | 348412                | •                       |                       |              |                 |                    |
| ltem 7      | 348413                | •                       |                       |              |                 |                    |
| Item 8      | 10000781              | •                       |                       |              |                 |                    |
| ltem 9      | 10000782              | •                       |                       |              |                 |                    |
| ltem 10     | 10000783              | •                       |                       |              |                 |                    |
|             |                       |                         |                       |              |                 |                    |
|             | limment               | Save and Continu        | P                     |              |                 |                    |
| Finish A    | Alanment II           |                         |                       |              |                 |                    |

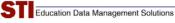

# **Differences Between Offline and Regular Tests**

Some features found in regular assessments have been disabled for offline assessments.

Among these features are

- Moving, deleting, and adding items
- Editing text for the question stem and answer choices
- Attaching instructions, passages, or pictures

The following screenshots compare the user interfaces for an offline and regular tests.

## **Viewing Items in Folders**

Note that the **Move** and **Delete** buttons have been disabled for offline tests. Rather than showing the question stem, the question text reminds the user that the item is an offline item.

#### **Folder with Online Items**

| Address 👜 http://www.stiassessment.com/items/ItemMCIndex.aspx   |                           |                                        | × 1        | 🗲 Go Links                 |
|-----------------------------------------------------------------|---------------------------|----------------------------------------|------------|----------------------------|
| ST Assessment Communication Assessment                          |                           | ement                                  | TestS      | Reports                    |
| Home Resources> Assessment >>items >>Questions                  |                           |                                        | User:Al    | abama dacur                |
| Items v dacur, Alabama v Atoms v<br>Add New Question<br>Refresh | Note: Ainu<br>menus. Do I | Use I<br>nys use STI /<br>tot use your | Assessment | navigation<br>tock button. |
| < <first 1="" 10="" <previous="" next="" of="" prev=""></first> | Next >>Last               |                                        |            |                            |
| View Plove Delete Align Maximize                                |                           |                                        |            |                            |
| D ID Edit Question Text                                         | Alignment                 | Passage                                | Picture    | Scope                      |
| 289227 Edit What is the electrical charge on an electron?       | ٥                         |                                        |            | Reserved                   |

#### **Offline Test Folder**

|      |                                   |                                     | ssment                                                                                                    | Communication               | Assessmer    | nt Managemer            |                   | Repons       |
|------|-----------------------------------|-------------------------------------|----------------------------------------------------------------------------------------------------|-----------------------------|--------------|-------------------------|-------------------|--------------|
| lome | e Resour                          | ces                                 | Assessment >>Items >>Qu                                                                                                    | estions                     |              |                         | User:1            | Fammy Duncar |
| ( NO | DTE: Thi                          | s is a                              | Off-Line Test )                                                                                                    |                             |              |                         |                   |              |
| Item | ns                                | •                                   | <ul> <li>Duncan, Tammy</li> </ul>                                                                                                    | ✓ DerekDemoTest6            | ~            | Note: Always use \$     | se Dialup?        | <b>&gt;</b>  |
|      |                                   |                                     |                                                                                                    |                             |              | menus. Do not use y     |                   |              |
|      |                                   |                                     |                                                                                                    |                             |              |                         |                   |              |
|      |                                   |                                     |                                                                                                    |                             |              |                         |                   |              |
| Refr | esh                               |                                     |                                                                                                    |                             |              |                         |                   |              |
| Refr | esh                               |                                     |                                                                                                    | revious Prev 10 <b>1</b> Of | l Next10 >N  | ext >>Last              |                   |              |
|      | esh<br>ïew                        | Ali                                 | < <first <pr<="" th=""><th>revious Prev 10 <b>1 Of</b></th><th>L Next 10 &gt;N</th><th>ext &gt;&gt;Last</th><th></th><th></th></first> | revious Prev 10 <b>1 Of</b> | L Next 10 >N | ext >>Last              |                   |              |
| V    |                                   | Ali<br>Edit                         |                                                                                                    | revious Prev 10 <b>1 Of</b> | L Next 10 >N | ext >>Last<br>Alignment | Scope             | Answer       |
|      | ïew                               | Edit                                | ign Maximize                                                                                                    | revious Prev 10 <b>1 Of</b> | l Next10 >N  |                         | Scope<br>Reserved |              |
|      | ïew<br>ID                         | <i>Edit</i><br>Edit                 | gn Maximize<br>Question Text<br>Offline Assessment Item                                                                                | revious Prev 10 1 Of        | l Next 10 >N | Alignment               |                   | A            |
|      | iew                               | <i>Edit</i><br>Edit<br>Edit         | gn Maximize<br>Question Text<br>Offline Assessment Item<br>Offline Assessment Item                                                     | revious Prev 10 <b>1 Of</b> | L Next 10 >N | Alignment               | Reserved          | A<br>A       |
|      | iew<br>233070<br>233071<br>233072 | <i>Edit</i><br>Edit<br>Edit<br>Edit | gn Maximize<br>Question Text<br>Offline Assessment Item<br>Offline Assessment Item                                                     | revious Prev 10 1 Of        | l Next 10 >N | Alignment<br>O          | Reserved          | A<br>A<br>A  |

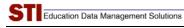

## **Item Views**

#### **View Item: Online**

| ViewMCItems - Microsoft Intern                                                           | er explorei                                                                          |                                 |
|------------------------------------------------------------------------------------------|--------------------------------------------------------------------------------------|---------------------------------|
| Move Delete Align                                                                        | Return to MC Index                                                                   |                                 |
| Question ID : 289227<br>Blooms : None<br>PictureID :<br>Passage ID :<br>Instruction ID : | Creator Type : District Admin<br>(Cur)<br>Grade : 8<br>Folder : Atoms<br>Alignment : | Align Question<br>Edit Question |
| <i>uestion:</i><br>/hat is the electrical charge on a                                    | n electron?                                                                          |                                 |
| <ul> <li>+ 1</li> <li>0</li> <li>- 1</li> <li>- 2</li> </ul>                             |                                                                                      |                                 |
|                                                                                          |                                                                                      |                                 |

## View Item: Offline

Note that this page and the view button may be removed from UI for offline tests; alternatively, we may remove the **Move** and **Delete** buttons.

| ViewMCItems - Microsoft Internet Ex                                                       | plorer                                                                        | _ 0 🛛                           |
|-------------------------------------------------------------------------------------------|-------------------------------------------------------------------------------|---------------------------------|
| Move Delete Align Re                                                                      | turn to MC Index                                                              |                                 |
| Question ID : 233070<br>Blooms : None<br>PrictureID :<br>Passage ID :<br>Instruction ID : | Creator Type : Unknown<br>Grade : 1<br>Folder : DerekDemoTest6<br>Alignment : | Align Question<br>Edit Question |
| <b>Question:</b><br>Offline Assessment Item                                               |                                                                               |                                 |
| 8<br>8<br>0                                                                               |                                                                               |                                 |
| <                                                                                         | 11                                                                            |                                 |

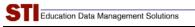

## Align Item: Online

| Document Type                                                                     | Alabama Course of Study: Science | ~ |                                      |
|-----------------------------------------------------------------------------------|----------------------------------|---|--------------------------------------|
| Year                                                                              | 2005                             | ~ |                                      |
| Subject                                                                           | Science                          | ~ |                                      |
| Grade                                                                             | -Select Grade-                   | ~ |                                      |
| Standard                                                                          |                                  |   |                                      |
|                                                                                   | nments for This Question(s)      |   |                                      |
|                                                                                   | 289227                           |   | Creator Type : District Admin        |
| Question ID : 2<br>Blooms : None<br>PictureID :<br>Passage ID :<br>Instruction ID |                                  |   | (Cur)<br>Grade : 8<br>Folder : Atoms |

## Align Item: Offline

Note that the answer choices are blank, because the user does not input them for offline tests.

| Close                                                            |                                                                     |         |   |                                      |
|------------------------------------------------------------------|---------------------------------------------------------------------|---------|---|--------------------------------------|
| Document Type                                                    | Kansas Standards                                                    |         | ~ |                                      |
| Year                                                             | 2003                                                                |         | ~ |                                      |
| Subject                                                          | Mathematics                                                         |         | ~ |                                      |
| Grade                                                            | 6                                                                   |         | ~ |                                      |
| Strand                                                           | - Select -                                                          | ]       |   |                                      |
| Current Align                                                    | - Select -<br>Number and Computation<br>Algebra<br>Geometry<br>Data | tion(s) |   |                                      |
| Question ID : 23                                                 | 33070                                                               |         |   | Creator Type : Unknown               |
| Blooms : None<br>PictureID :<br>Passage ID :<br>Instruction ID : |                                                                     |         |   | Grade : 1<br>Folder : DerekDemoTest6 |
| Blooms : None<br>PictureID :<br>Passage ID :                     |                                                                     |         |   | Grade : 1                            |

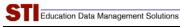

## **Edit Item: Online**

| AddEditMC - Microsoft Internet Explorer                                                   |   |
|-------------------------------------------------------------------------------------------|---|
| <u>Elle Edit Vi</u> ew F <u>a</u> vorites <u>T</u> ools <u>H</u> elp                      |   |
| Select Status Reserved                                                                    | ^ |
|                                                                                           |   |
| Select Folder Atoms                                                                       |   |
| Select Grade 8                                                                            |   |
| Select Blooms -Select-                                                                    |   |
| Select Number of Answer Choices 4                                                         |   |
| Select Difficulty Level Select Difficulty                                                 | Ξ |
| Attach Instruction                                                                        |   |
| Attach Picture                                                                            |   |
| Attach Passage                                                                            |   |
| Enter Question Attach Picture                                                             |   |
| Paragraph V Size V Color V Highlight V<br>B I U X X As As   声 声 声   日 日 日 印 印 이 Symbols V |   |
| What is the electrical charge on an electron?                                             |   |
|                                                                                           |   |
|                                                                                           |   |
|                                                                                           |   |
| View HTML                                                                                 |   |
| Enter Answer Attach Picture                                                               |   |
| A. Correct Answer                                                                         |   |
| Paragraph 💌 Size 💌 Color 🔍 Highlight 💌                                                    |   |
| B I U x² X₂ A& I E E E E E E E E I Symbols ▼                                              |   |
| +1                                                                                        | ~ |

#### **Edit Item: Offline**

Many of the item "tags,"—for example, associations to online instructions, pictures, or passages—are not available for offline items. In addition, there are no fields for creating or editing text.

| X |
|---|
| ^ |
|   |
|   |
|   |
|   |
|   |
|   |
|   |
|   |
|   |
|   |
|   |
|   |
|   |

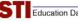

## **Viewing Tests**

The STIAssessment development team nearly disabled the ability to view offline tests. However, we decided to leave it in for now because it might prove handy if teachers want to prepare an answer key. However, it is undeniably true that offline tests, with their lack of items, do indeed look very strange. Depending on market feedback, the ability to view offline tests may be suppressed sometime in the future.

## **Online Test**

Below is a view of a standard STI Assessment Test. Note that it shows question data next to the question number.

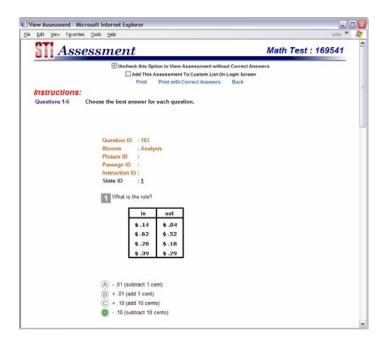

## **Offline Test**

On offline tests the question stem always shows as Offline Assessment Item.

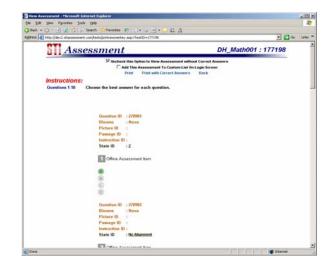